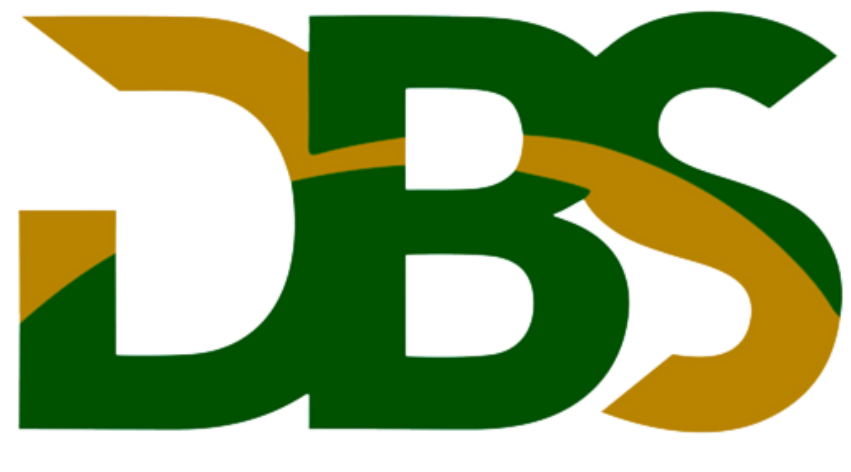

# DAMBROS GESTÃO EM SAÚDE OCUPACIONAL

Emissão do PPP Eletrônico

O Perfil Profissiográfico Previdenciário (PPP) será emitido **exclusivamente em meio eletrônico** para todos os segurados empregados, trabalhadores avulsos e cooperados vinculados às cooperativas de trabalho ou de produção, independentemente do ramo de atividade da empresa e da exposição a agentes prejudiciais à saúde.

O PPP será gerado a partir das informações declaradas nos eventos de Segurança e Saúde no Trabalho (SST) Para períodos trabalhados a partir de 01/01/2023, o PPP em meio eletrônico substitui o PPP em meio físico para comprovação de direitos junto ao Instituto Nacional do Seguro Social (INSS), não será admitindo o PPP físico para períodos trabalhados a contar dessa data, para períodos anteriores segue o modelo físico já usado atualmente.

O PPP eletrônico estará disponível para visualização do segurado no *site* ou aplicativo móvel **Meu INSS** a partir de 16/01/2023.

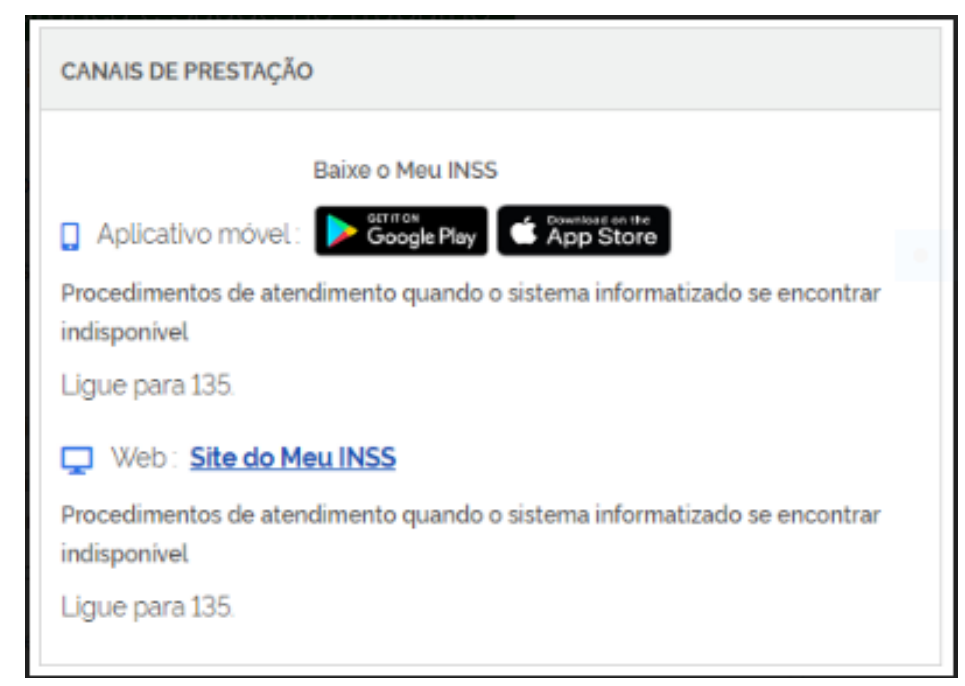

### **1º passo: acesse o site do Meu INSS**

A primeira coisa a ser feita é acessar o site do [Meu INSS.](https://meu.inss.gov.br/) Ao entrar no site do Instituto, você irá se deparar com a tela abaixo:

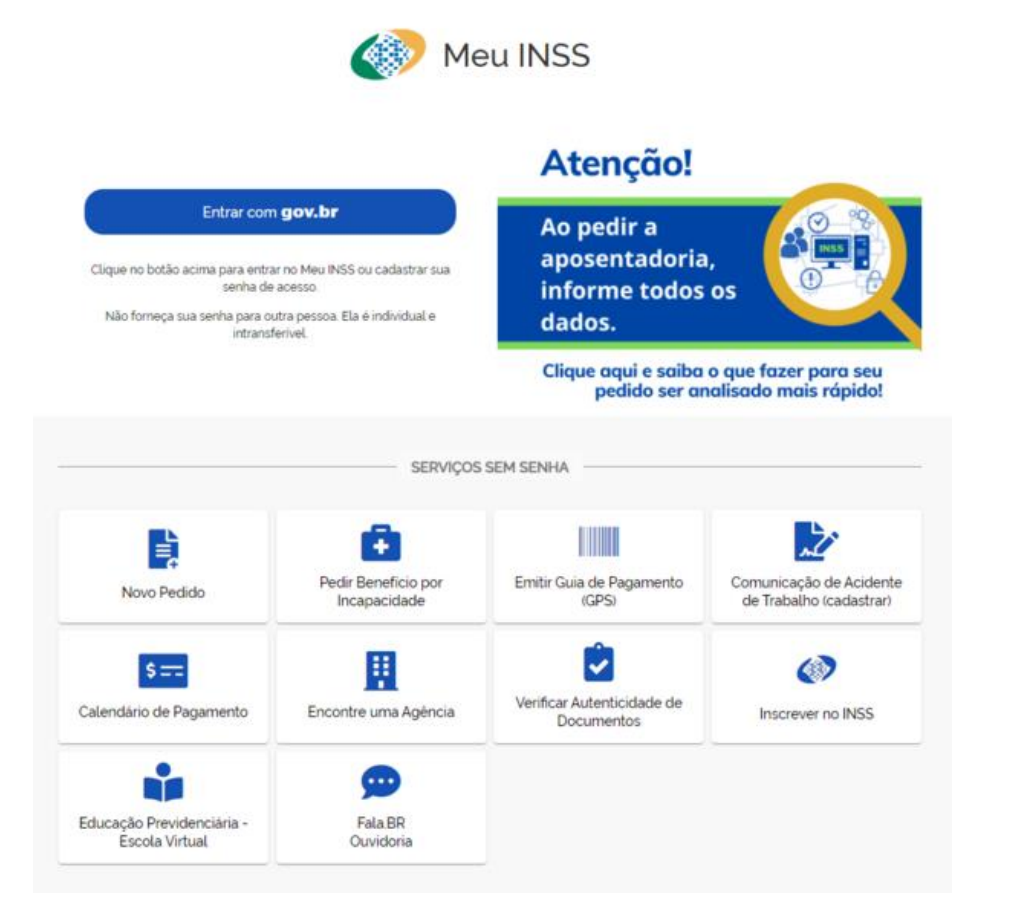

Nesta tela, você deve clicar no botão "Entrar com gov.br".

### Faça o seu login no sistema Você irá precisar do CPF do titular e a senha.

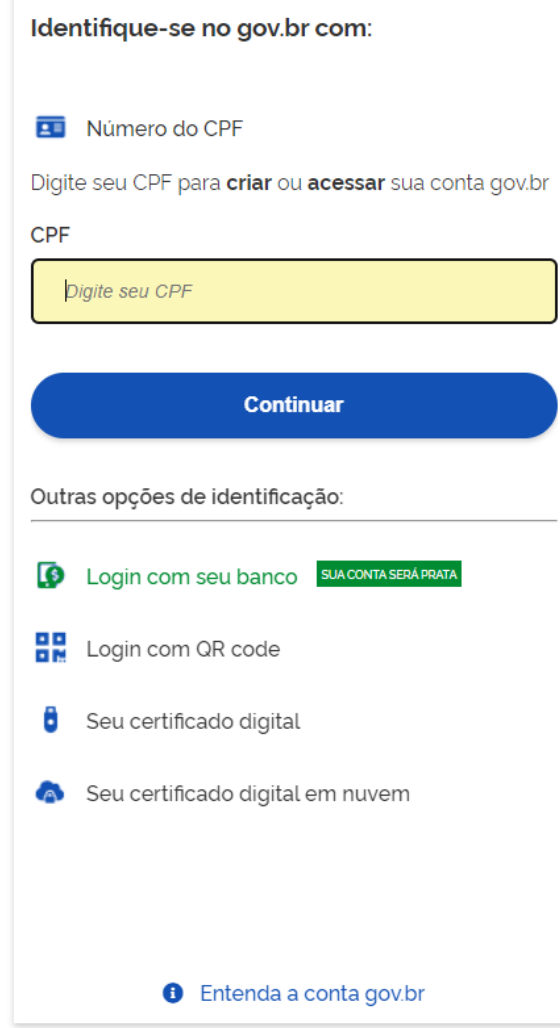

# **2º passo: procure o serviço do PPP Eletrônico**

Pronto!

Agora que você já está logado no sistema do Meu INSS, vai aparecer uma tela parecida com a tela abaixo:

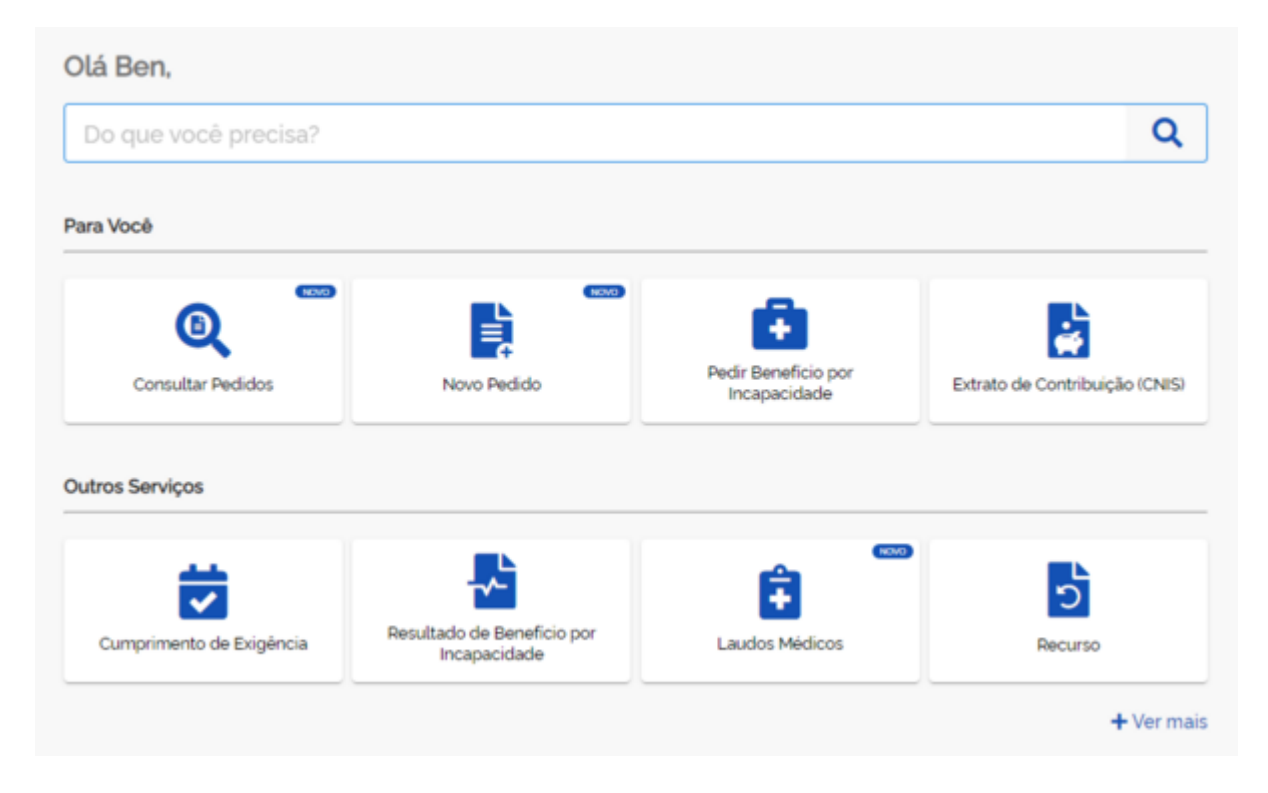

No retângulo praticamente em branco, assim como aparece na imagem anterior, você deve digitar "**PPP eletrônico**" onde está escrito "Do que você precisa":

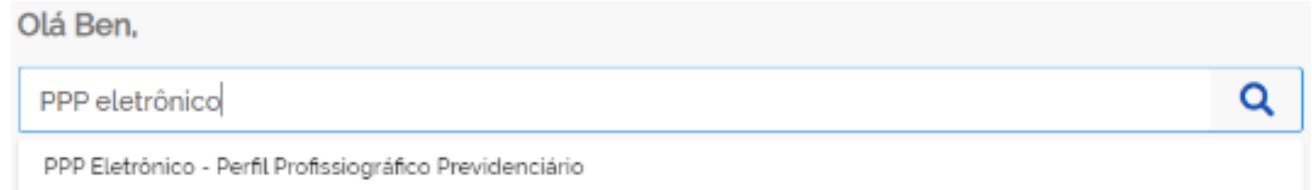

Feito isso, você deve clicar em "PPP Eletrônico – Perfil Profissiográfico Previdenciário".

# **3º passo: verifique seus vínculos de trabalho e baixe o PPP Eletrônico**

Agora que você já clicou no serviço de PPP Eletrônico, abrirá uma nova tela:

#### PPP Eletrônico - Perfil Profissiográfico Previdenciário

Serviço para emitir o PPP Eletrônico (Perfil Profissiográfico Previdenciário Eletrônico). Este documento traz os dados informados pela empresa sobre as condições de trabalho e de exposição a agentes prejudiciais à saúde do colaborador (empregado, prestador de servico cooperado ou trabalhador avulso).

A emissão do PPP de forma eletrónica tornou-se obrigatória para os períodos trabalhados a partir de 01/01/2023

Clique abaixo no vinculo que você deseja baixar o seu documento.

NOME DA EMPRESA **CNPI** Data de Início do Vinculo

Conforme você deve ter notado, **todos os seus vínculos estarão disponíveis nessa página**. No exemplo acima, há somente um vínculo.

Para baixar seu PPP Eletrônico, clique no ícone da folha azul com o "PDF". >

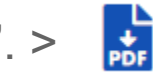

Após esse clique, será baixado um documento com o seu PPP Eletrônico.

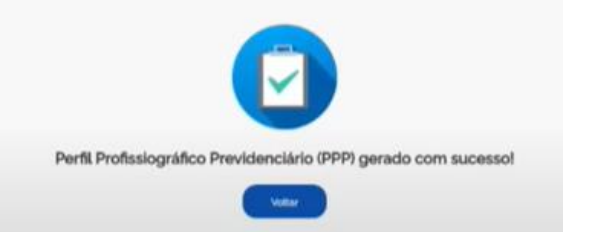

O seu PPP será praticamente nos moldes do documento abaixo. Veja:

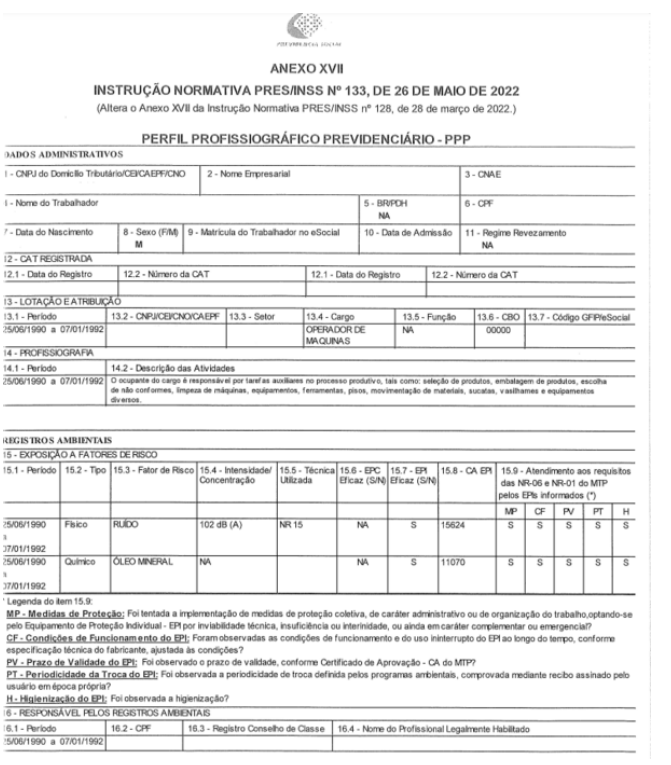